# 数理生物学演習

第3回 個体群動態の数理モデル (1): 離散ロジスティック成長モデル

#### 野下 浩司(Noshita, Koji)

 $\boxtimes$  noshita@morphometrics.jp fthattps://koji.noshita.net 理学研究院 数理生物学研究室

第3回:個体群動態の数理モデル (1): 離散指数増殖,離散ロジスティック成長モデル

#### 今回の目標

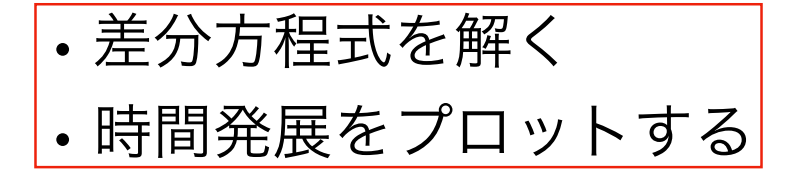

1

# 個体群動態(離散時間) 指数増殖・ロジスティック成長モデル 3 離散時間指数増殖モデル  $X_{t+1} = X_t + aX_t$ *a*:マルサス係数.1世代あたりの増殖率.*a* ≥ 0.  $X_t$ <sub>14000</sub> 12000 10000 8000 6000 4000 2000  $\pmb{0}$  $\overline{0}$  $\overline{20}$  $40$  $60$  $80^{\degree}$  $\frac{1}{100}$   $\boldsymbol{t}$ 4

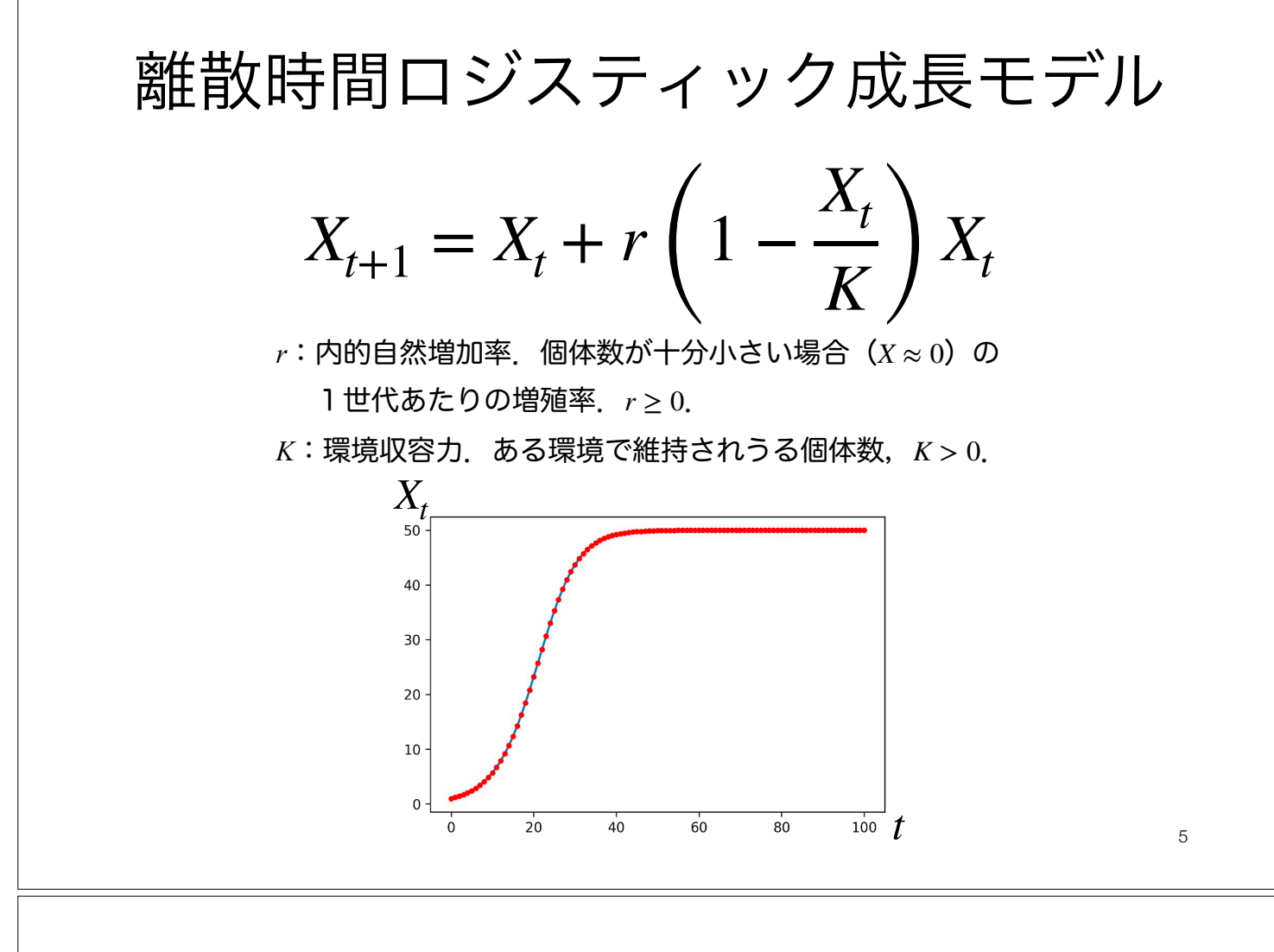

## 平衡点と局所安定性

時間的に変化しない(釣り合いが取れている)状態を見つけ,その安定性を調べる

2つの平衡点について計算してみよう!6  $X_{t+1} = X_t + r \left(1 - \frac{X_t}{K}\right) X_t$ 例.離散ロジスティック成長モデル  $\mathbf{F}$ 衡点: $X_{t+1} = X_t = \bar{X}$ となるような $\bar{X} = \frac{1}{2}$  局所安定性:平衡点からの微小なずれ が生じた際にどうなるか  $\bar{X} + n_{t+1} = f(\bar{X} + n_t)$  $=f(\bar{X})+\frac{df}{dX}$  $\frac{dy}{dx}$  $n_t$  + 1 2  $d^2f$ *dX*2  $n_t^2 + \cdots$  $X_{t+1} = f(X_t)$ とし,微小なずれ  $n_t$ を考えテイ ラー展開すると,  $\bar{X}$ は平衡点なので $\bar{X}$ = $f(\bar{X})$ . また,  $n_{_{\!I}}$ は十分 小さいので2次以降の項を無視すると,  $n_{t+1} \approx$ *df dX nt* よって,  $\left|\frac{df}{dx}\right|$  < 1で安定,  $\left|\frac{df}{dx}\right|$  > 1で不安定.  $\frac{dX}{dX}$  < 1 *df*  $\frac{d}{dx}$  > 1 モデルの式に代入すれば,  $r\left(1-\frac{r}{\kappa}\right)\bar{X}=0.$ これを満たすが が平衡点になる. *X*¯  $\text{G}$ 大つて,平衡点は  $\bar{X} = 0, K$  の2つ存在 する.  $\left(1 - \frac{\bar{X}}{K}\right)\bar{X} = 0$ 離散ロジスティック成長モデルの場合に

#### 時間的に変化しない(釣り合いが取れている)状態を見つけ,その安定性を調べる 平衡点と局所安定性

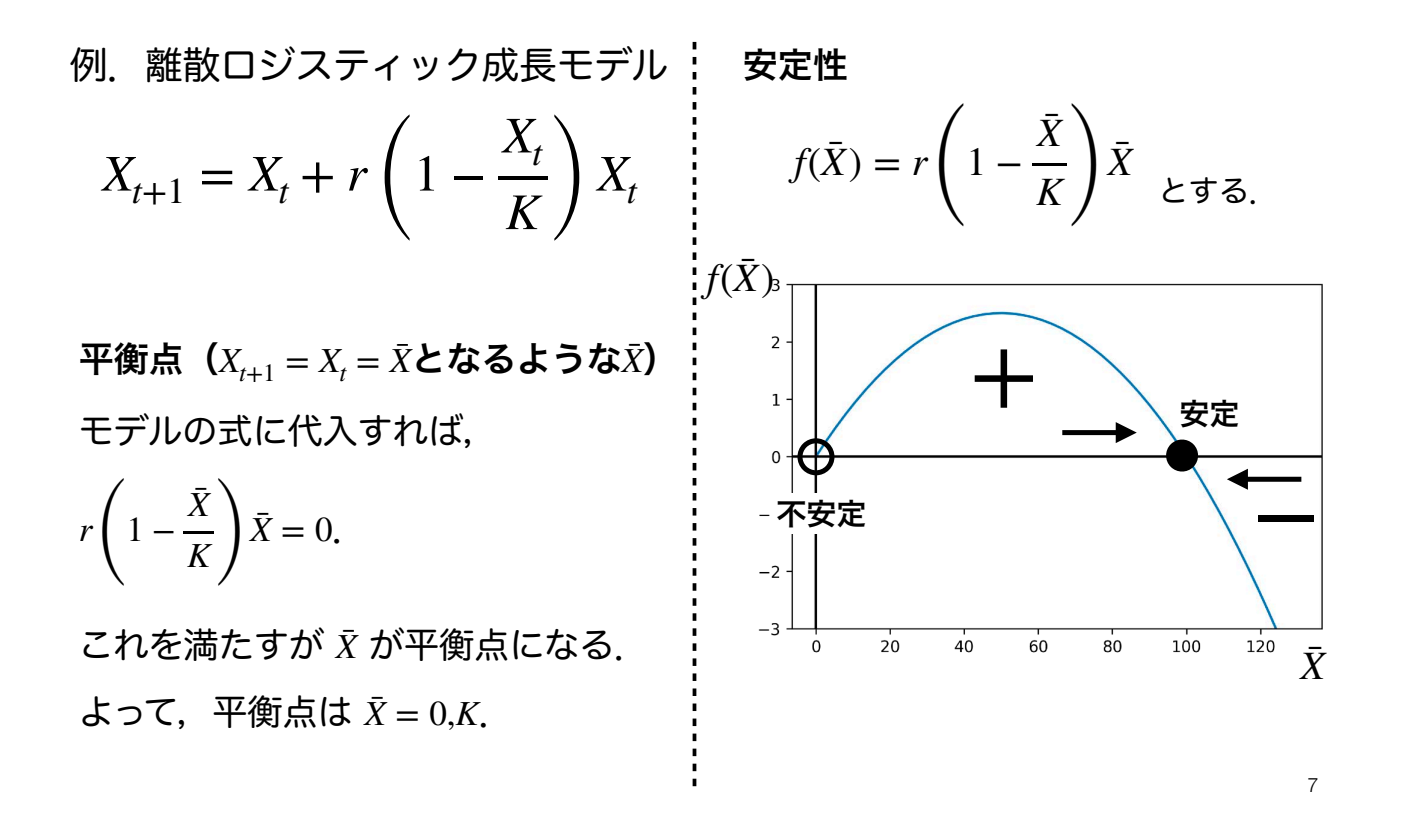

関数,モジュール・パッケージ

## 関数(1)

• Pythonおける関数とは,ある一連の処理を行うコードをまとめたもの

• これまで使ってきた、print()やtype()は関数

•使う前に定義し,使うときに呼び出す必要がある.

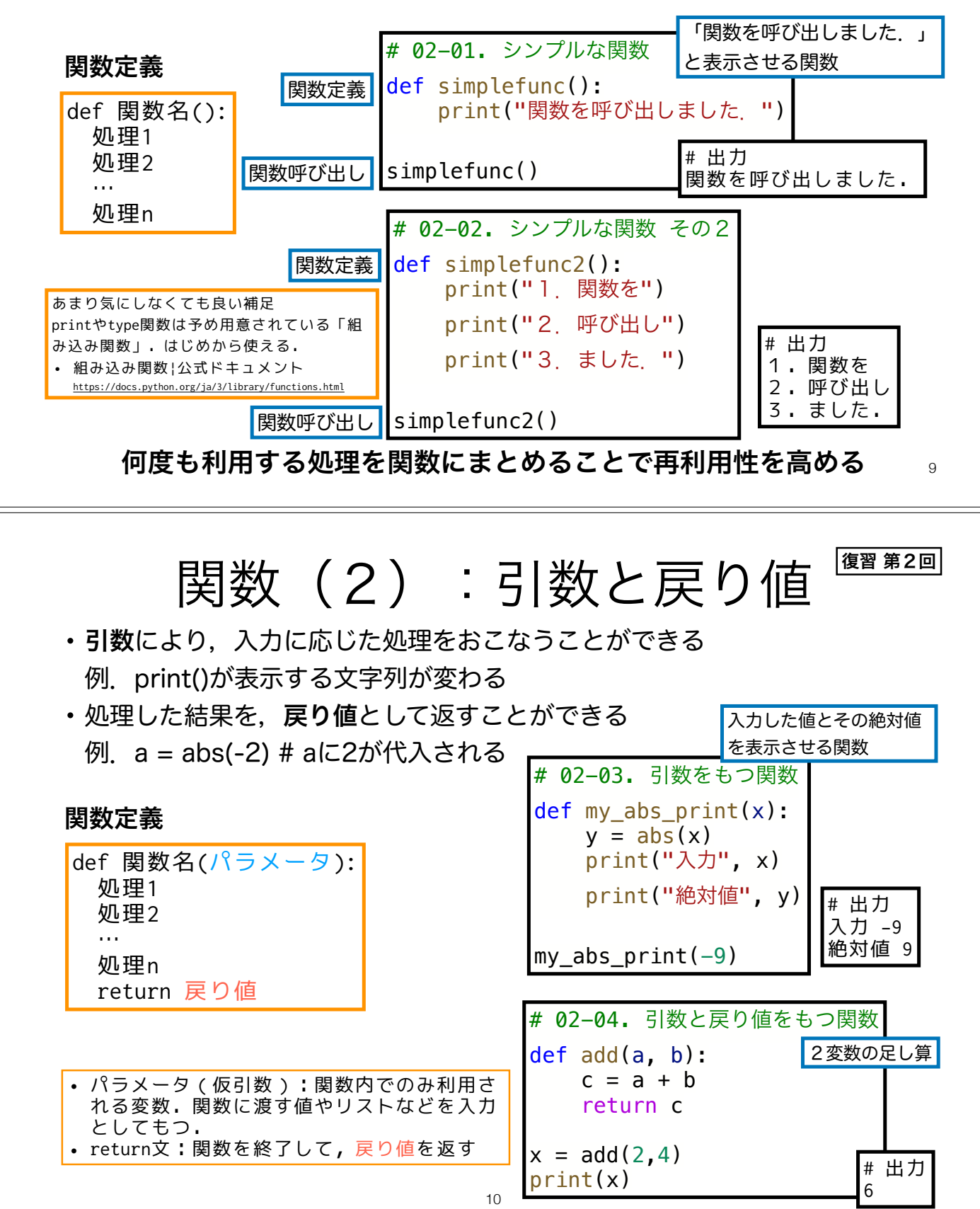

# 02-05. mathモジュールの読み込み import math  $a = \text{math.}$ log(2) print(a) • import モジュール(もしくはパッケージ) モジュール(もしくはパッケージ)を読み込む モジュール・パッケージ(1) 便利な機能をまとめたものを再利用することで 1 から作る必要がなくなる ! $_{\rm 11}$ Pythonコードをまとめたファイルやその集合 • モジュール:コードをまとめたファイル • パッケージ: モジュールを階層的にまとめたもの この演習ではこれらの区別はあまりしない. モジュール, パッケージ, ライブラリなど異なる 名前で呼称するが,「必要なときに呼び出せる便利な機能をまとめたもの」ぐらいのニュアン スで理解しておけばOK 使い方 # 02-06. osパッケージの読み込み import os filepath = os.path.join("parent", "child", "file.txt") print(filepath) 復習 第2回 mathモジュール 基本的な数学関係の関数 https://docs.python.org/ja/3/library/math.html その他の標準ライブラリ(デフォルトで使えるモジュールやパッケージ)もあるので興味のある人は よく使いそうな関数の例 • log:自然対数 • sqrt:平方根 • sin,cos,tan,…:三角関数関係 数学関係の定数 • pi:円周率 • e:自然対数の底 # 01-07. mathモジュール import math print("円周率:", math.pi) print("自然対数の底", math.e) print("log(2):",math.log(2)) print("√3:", math.sqrt(3))  $print("sin(\pi/2) : "$ , math.sin(math.pi/2))  $print("cos(\pi) : "$ , math.cos(math.pi)) print("tan(π/4)", math.tan(math.pi/4)) print関数の補足 • print(obj1, obj2,  $\cdots$ ) obj1,obj2, …を(デフォルト だと空白で)区切って表示 復習 第2回

使ってみよう. • Python 標準ライブラリ | 公式ドキュメント https://docs.python.org/ja/3/library/index.html

12 さらに,Colabには標準ライブラリ以外にもデータサイエンス向けのパッケージが多数インストール 済み(特に追加インストールの必要なく呼び出せる)

復習 第2回 モジュール・パッケージ(2) その他の読み込み方 • from パッケージ import モジュール パッケージ内のモジュールを読み込む • import モジュール(もしくはパッケージ) as 省略名 パッケージを省略名として読み込む • from パッケージ import モジュール as 省略名 パッケージ内のモジュールを省略名として読み込む # 02-07. # matplotlibパッケージのpyplotモジュールをpltとして読み込む import matplotlib.pyplot as plt 有名ライブラリの省略名はだいたい慣例があるので,それに従う(例. matplotlib.pyplot→plt). また、自作のモジュールやパッケージを作る場合には、そうし た有名ライブラリの名前や省略名との重複を避けるのが無難. 13 Matplotlib データ可視化・作図ライブラリ https://matplotlib.org/ 基本的なプロット 散布図 とストグラム ベクトル場  $0.75$ <br>0.50  $0.25$ <br> $0.00$  $-0.25$ <br> $-0.50$  $\overline{a}$  $-0.75$ ここでは例をいくつか示すだけで,個別の関数の詳細な使い方は説明しない. 例に挙げた例以外にも様々なプロットが可能.公式のサンプル集を眺めてみる と,使いたいプロット方法が見つかるかも.

• Gallery | 公式ドキュメント https://matplotlib.org/gallery/index.html

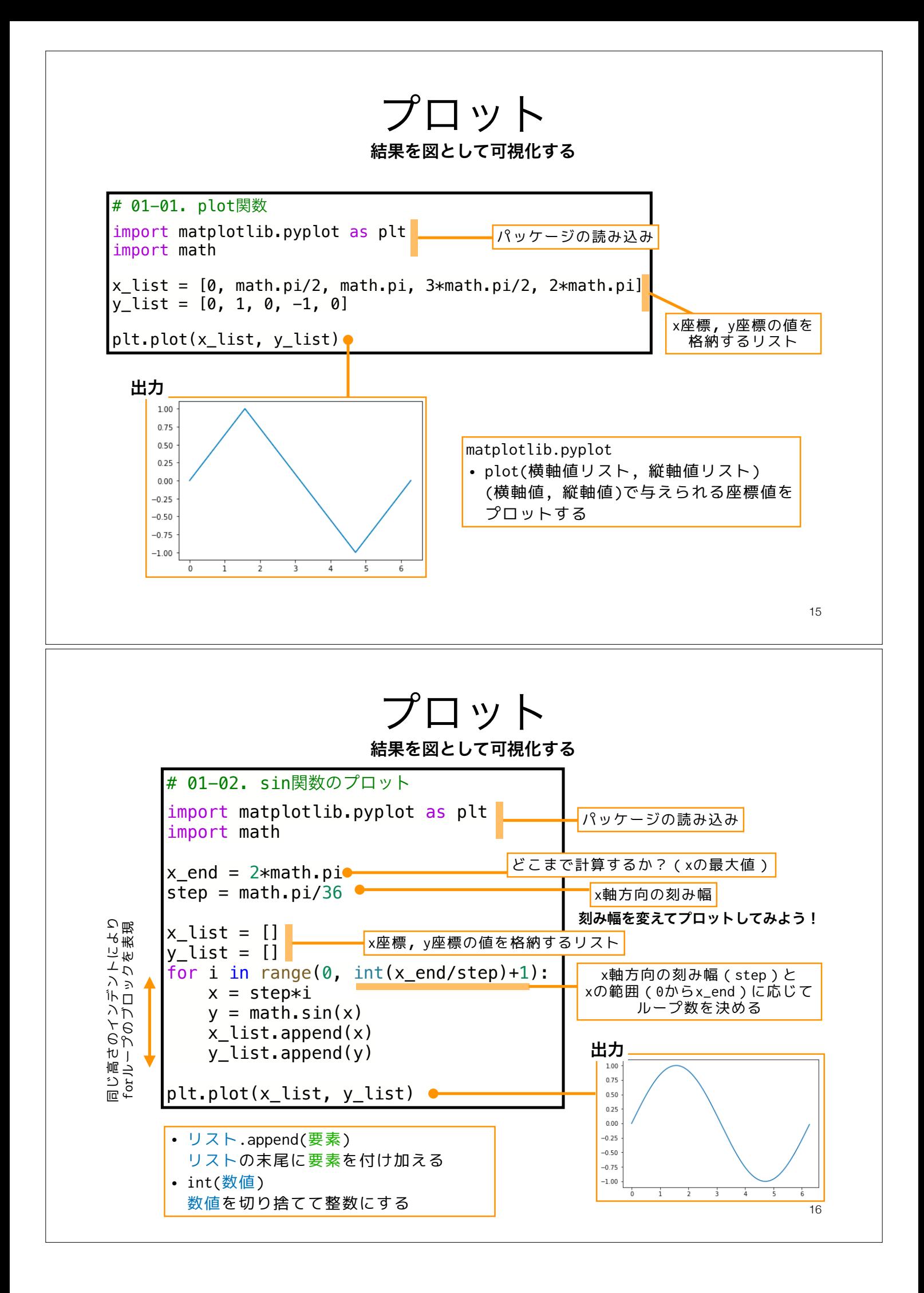

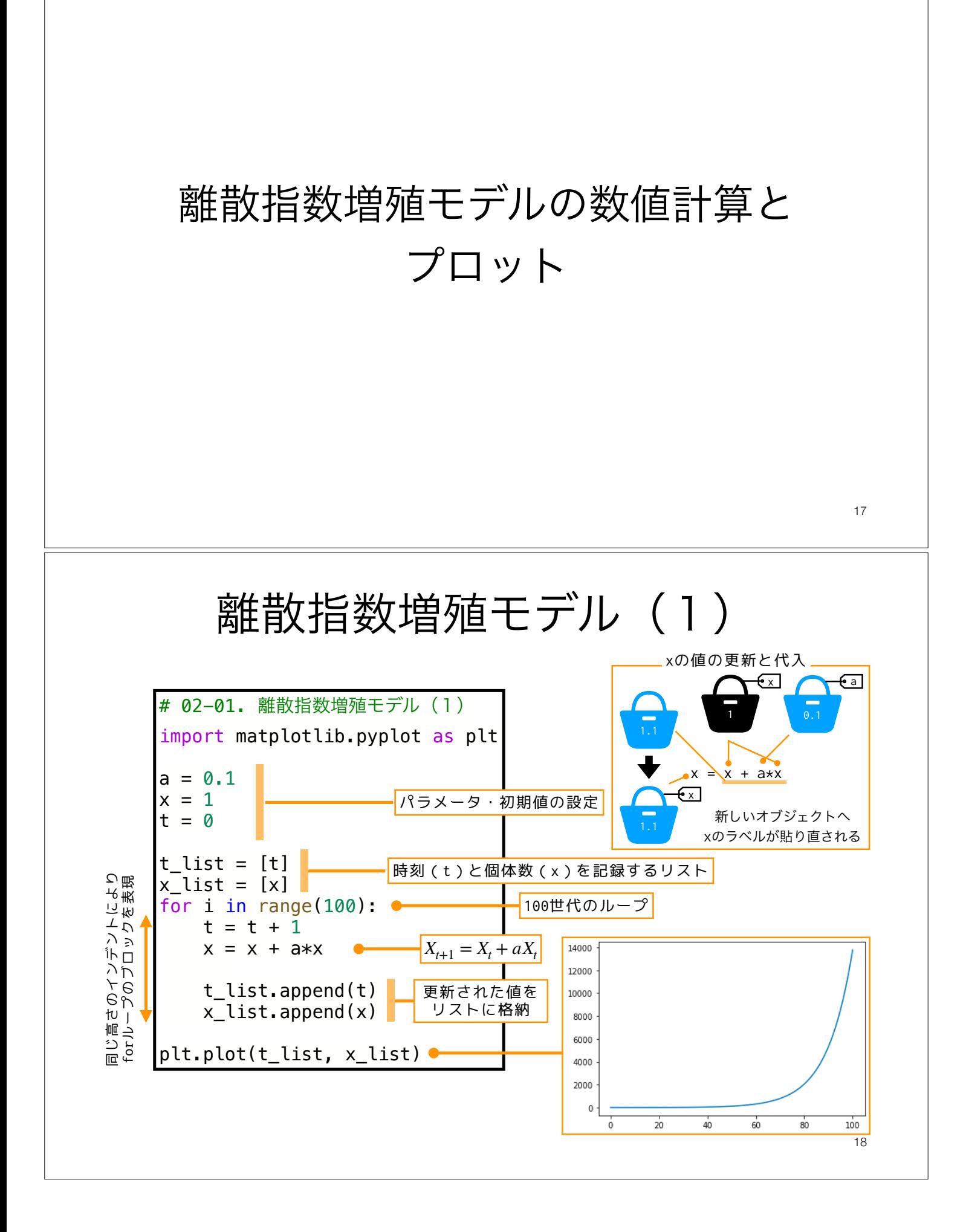

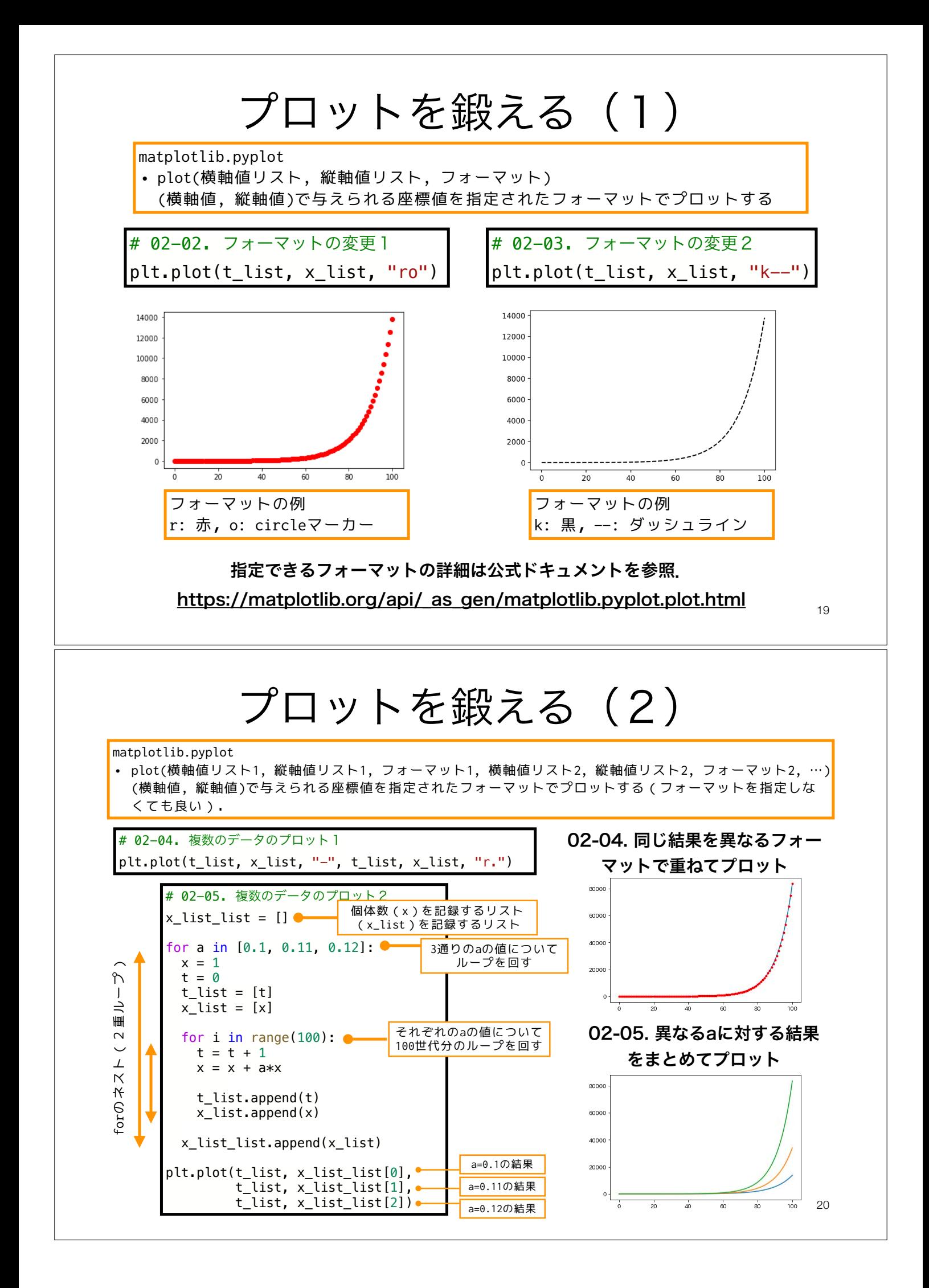

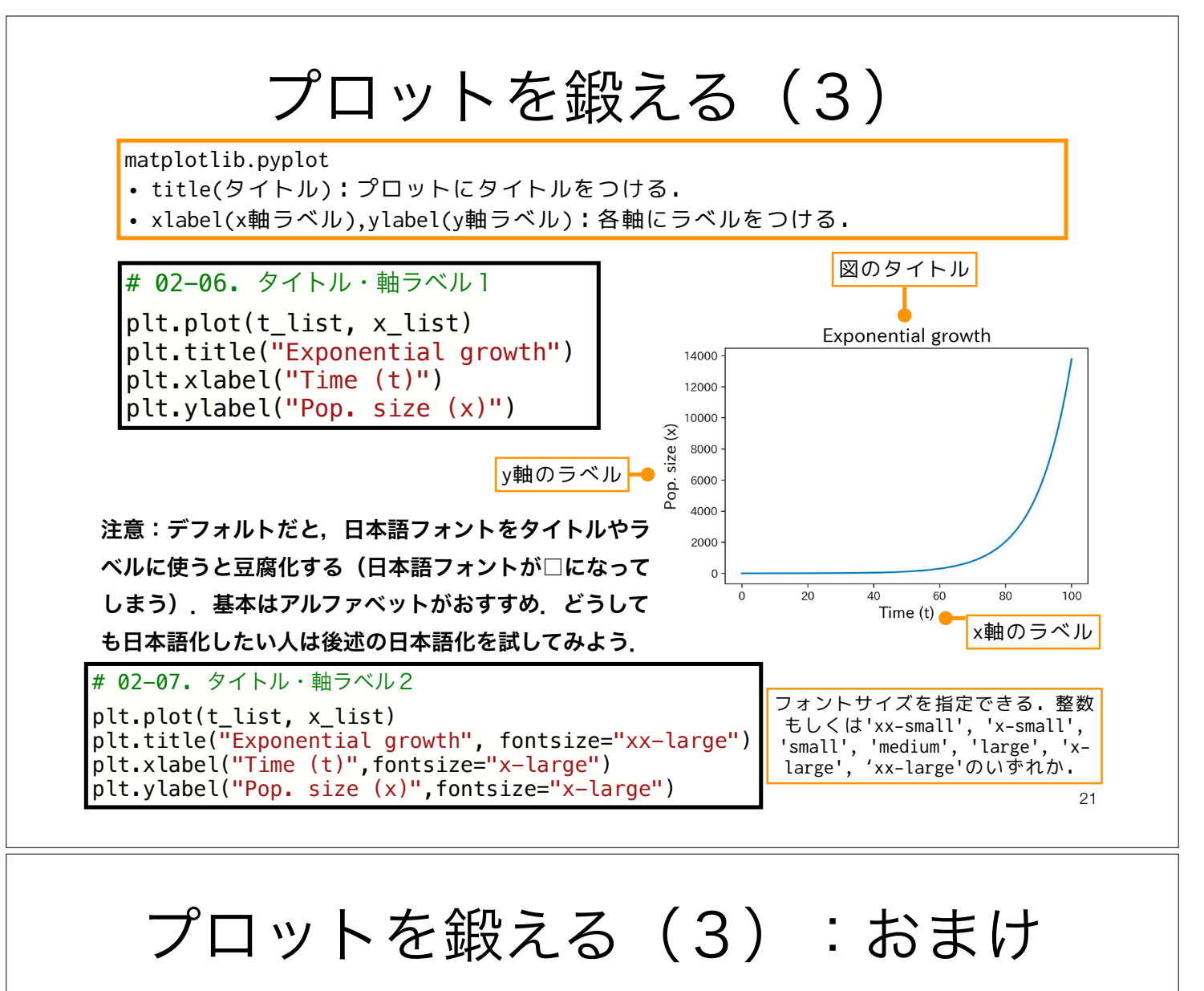

matplotlibで日本語を使う

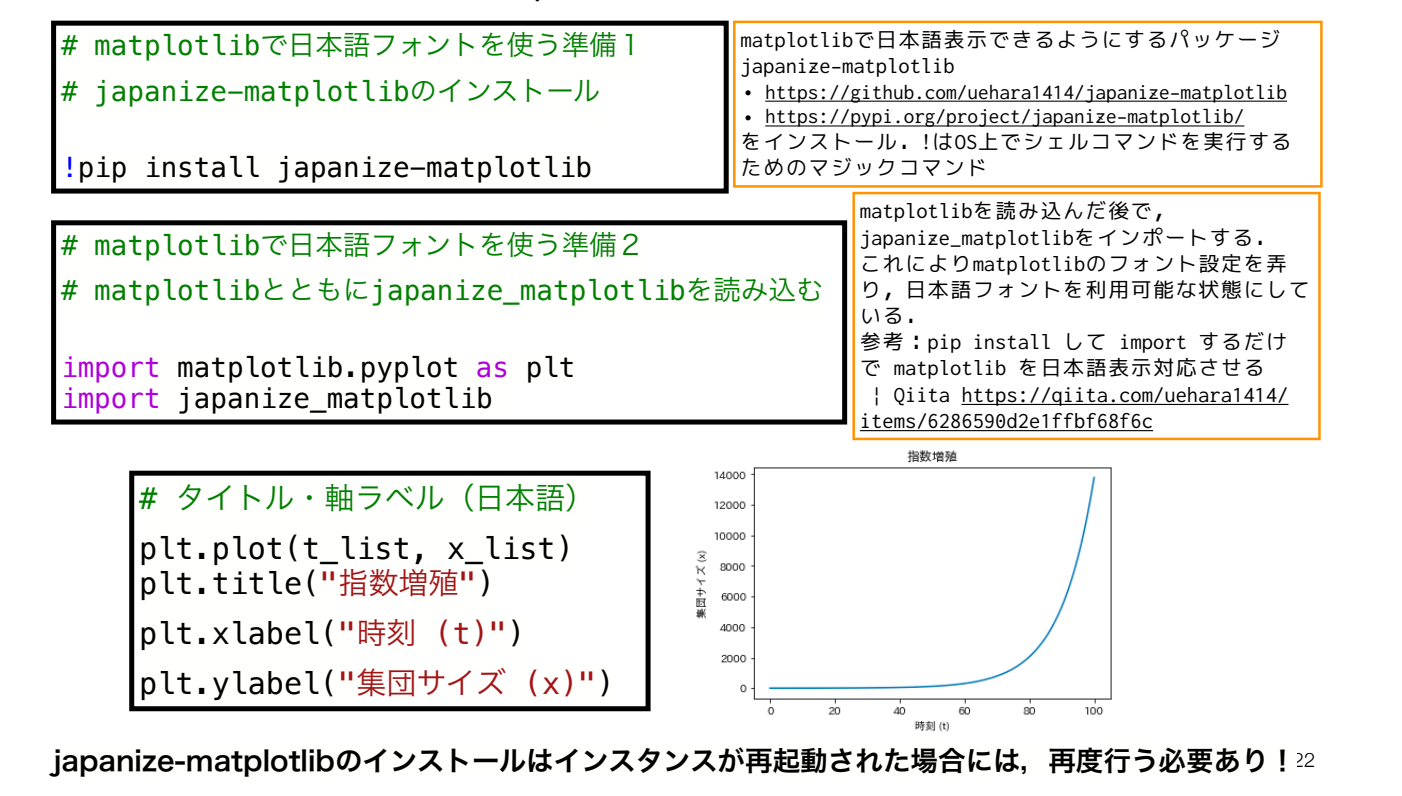

# プロットを鍛える (4)

matplotlib.pyplot

- figure(dpi=解像度):図の解像度を指定する.デフォルトは100(dpi).
- figure(figsize=[幅,高さ]):図のサイズ(幅と高さ)をインチで指定する.デ フォルトは[6.4, 4.8]

# 02-08. 解像度の変更  $plt.figure(dpi = 200)$ plt.plot(t\_list, x\_list)

# 02-09. プロットサイズの変更  $plt.findure(figsize = [5,7])$ plt.plot(t\_list, x\_list)

他にも様々な調整ができるので,詳しく知りたい人は

- 公式ドキュメント https://matplotlib.org/
- DataCampチュートリアル Matplotlib Tutorial: Python Plotting https://www.datacamp.com/community/tutorials/ matplotlib-tutorial-python

などを参照.また,matplotlib以外やmatplotlibを拡張するプロット用 のライブラリがあるので,興味のある人は探してみよう.

23

## 離散指数増殖モデル(2)

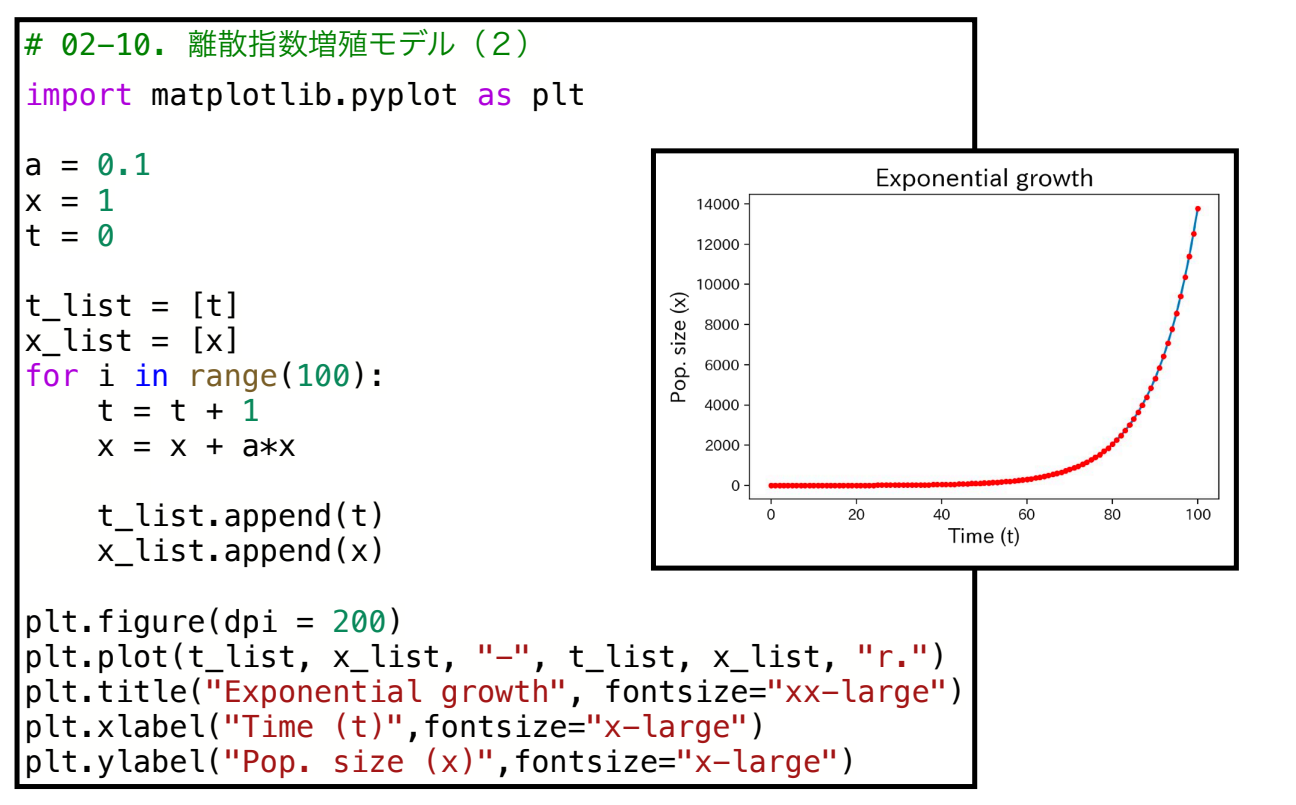

# 離散ロジスティック成長モデルの 数値計算とプロット

25

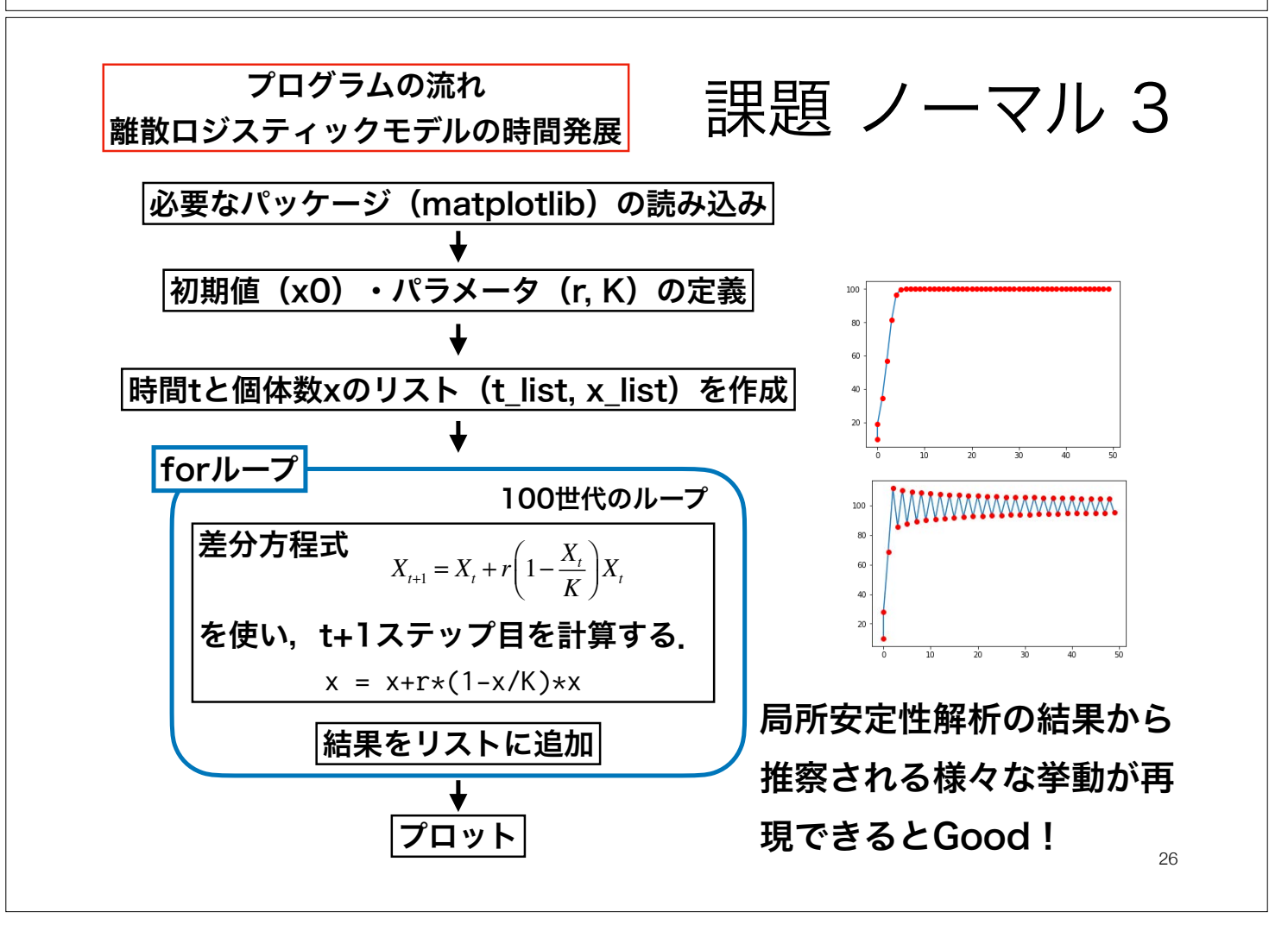

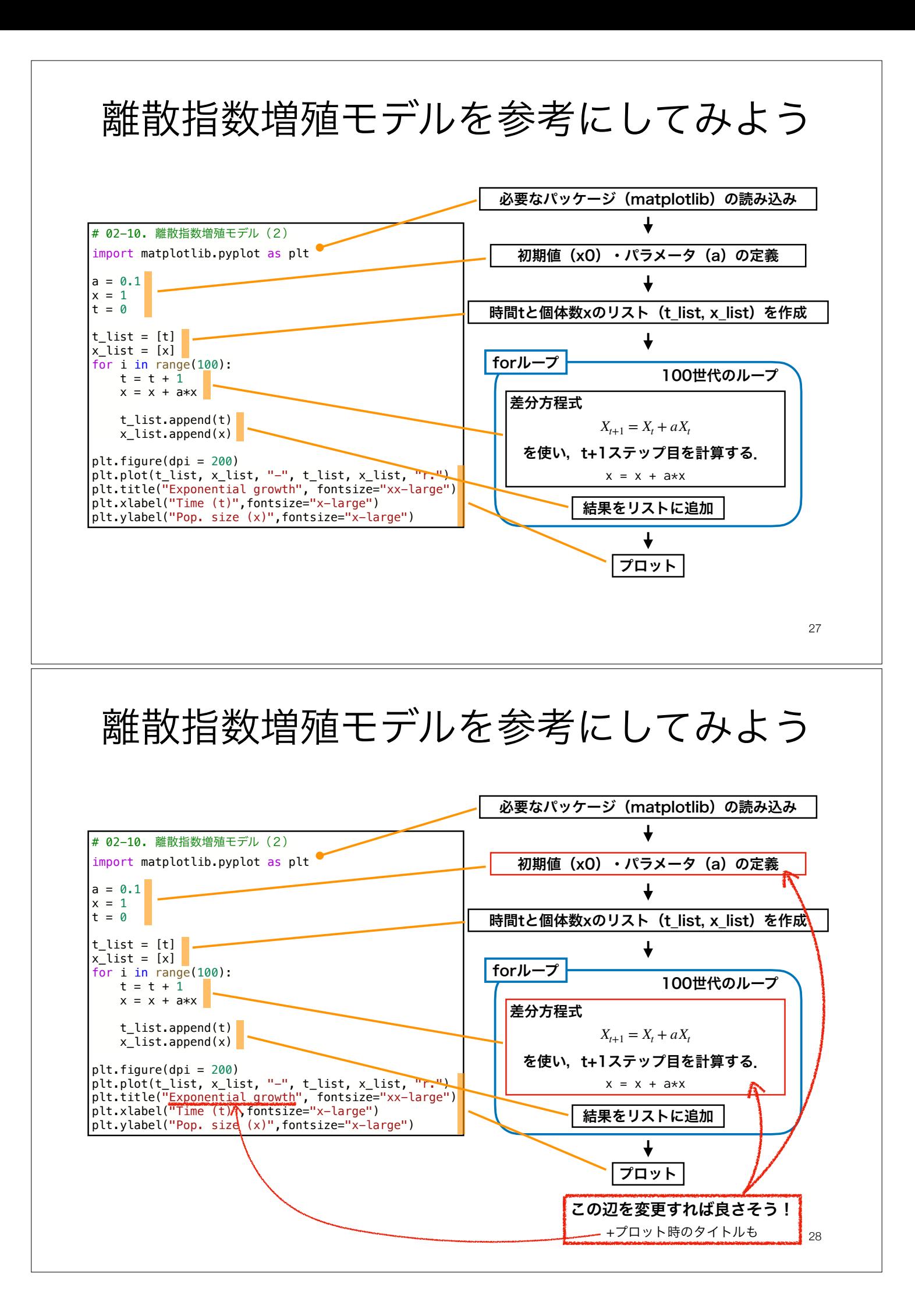

### 第3回 課題 ノーマル

- 1. 離散ロジスティックモデルの平衡点を求めよ. また,その安定性を調べよ.
- 2. 離散ロジスティックモデルの時間発展を様々な *r*に対してプロットせよ(0.5 ≤ *r* ≤ 3ぐらいの範 囲がおすすめ).
- 3. 質問, 意見, 要望等をどうぞ.

ファイル名は[回数,01~15]\_[難易度,ノーマル nかハード h].ipynb.例.03\_n.ipynb 29 課題をノートブック (.ipvnbファイル) にまとめて, Moodleにて提出すること

### 第3回 課題 ハード

1. 離散ロジスティックモデルの分岐図を描け.

ファイル名は[回数,01~15]\_[難易度,ノーマル nかハード h].ipynb.例.03\_h.ipynb 30 課題をノートブック(.ipynbファイル)にまとめて,Moodleにて提出すること

### 次回予告

# 第4回:指数成長・ロジスティック成長 5月2日(オンラインで実施)

## 復習推奨

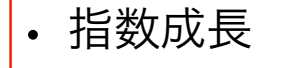

- ロジスティック成長
- 微分方程式(変数分離型)の解法

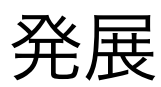

## 分岐図 bifurcation diagram

ロジスティック成長モデル

$$
X_{t+1} = X_t + r \left(1 - \frac{X_t}{K}\right) X_t
$$

*r*:内的自然増加率. 個体数が十分小さい場合(X ≈ 0)の 1 世 代あたりの増殖率. *r* ≥ 0.

33

- $K$ :環境収容力.ある環境で維持されうる個体数,  $K>0$ .
- 内的自然増加率(*r*)が大きくなると平衡状態が不安定になる.
- *r* > 2で周期2の安定な振動を観察できる. さらに*r*が大きくなると, 周期4, 8, …と分岐する.
- その後,カオス軌道が観察される.時折,カオス軌道から特定の周期に変わるカオスの窓と呼ばれる空 白地帯が出現する. **Bifurcation diagram**

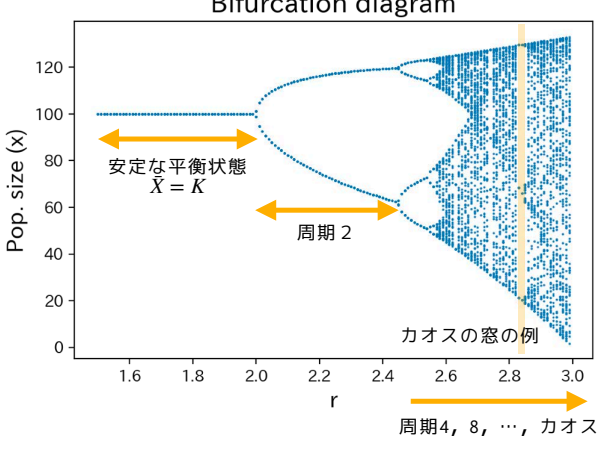

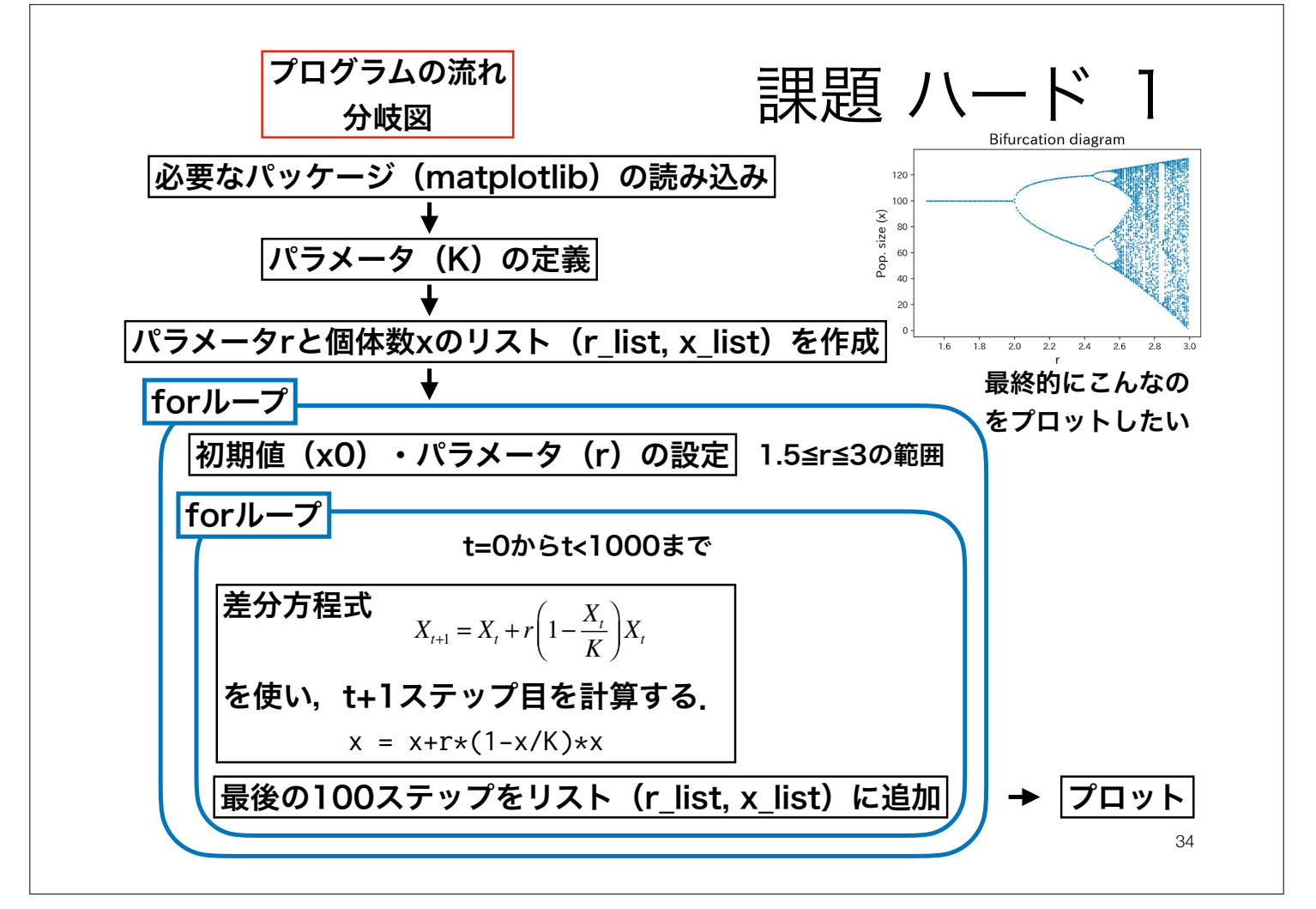